# Arduino

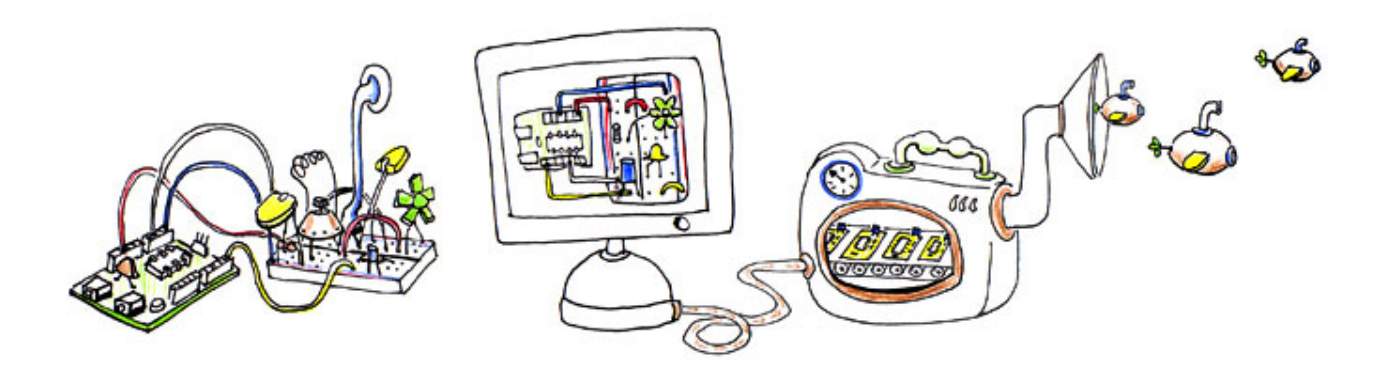

# part 1: the beginning

Labs and supporting material were devised in collaboration with Camille Moussette - Umeå Institute of Design. Core assignment is adapted with permission from Mousette's August 2011 workshop at UBC. The image from Fritzing.org

# What is Arduino?

- Arduino Board (I/O device with microcontroller)
- Arduino IDE (programming application)
- Open Source hardware + community
- http://www.arduino.cc
- Many variations

# Arduino Family (ever changing!)

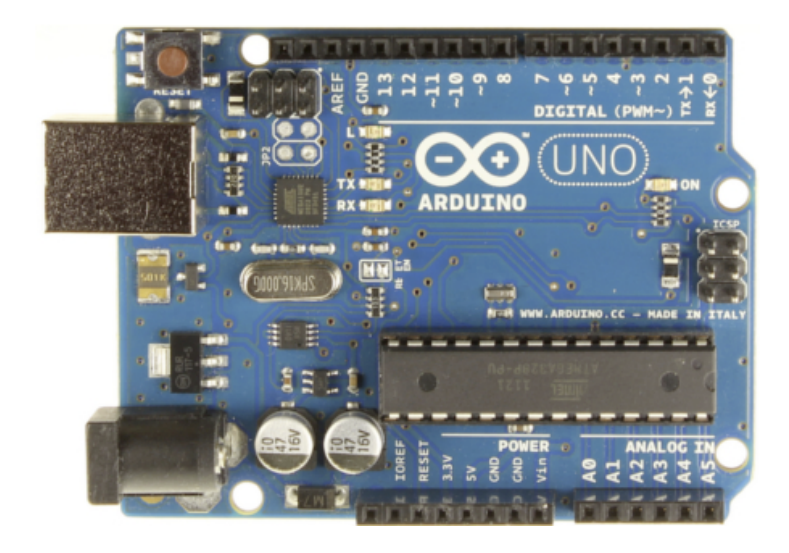

#### Mega *more channels*

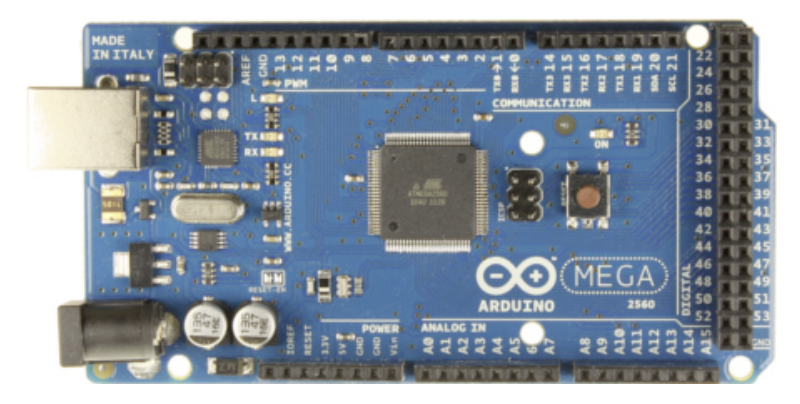

Uno  $R3$  + Arduino software = official reference designs (original: Nov 2011)

Mini 

tiny jobs

Lilypad *wearables*

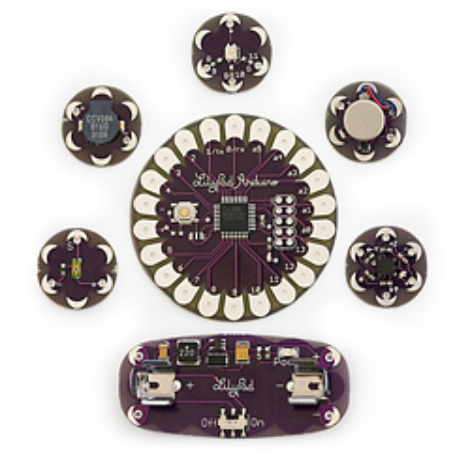

Fio *wireless; XBee*

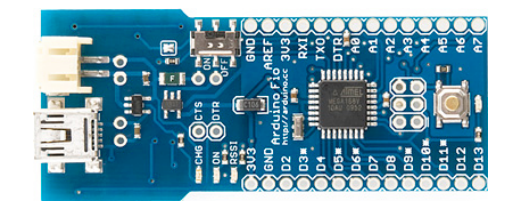

# Useful Peripherals (examples)

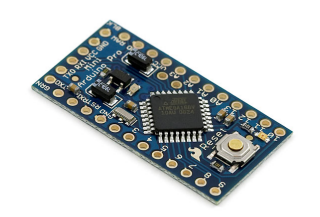

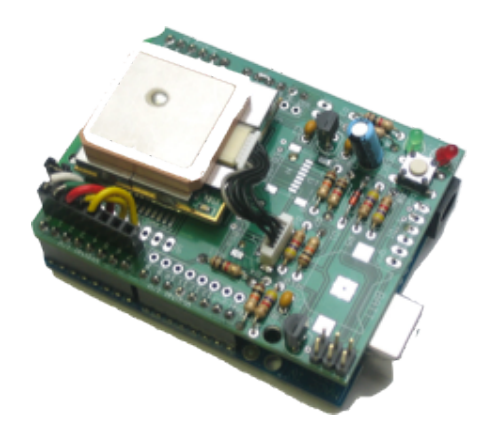

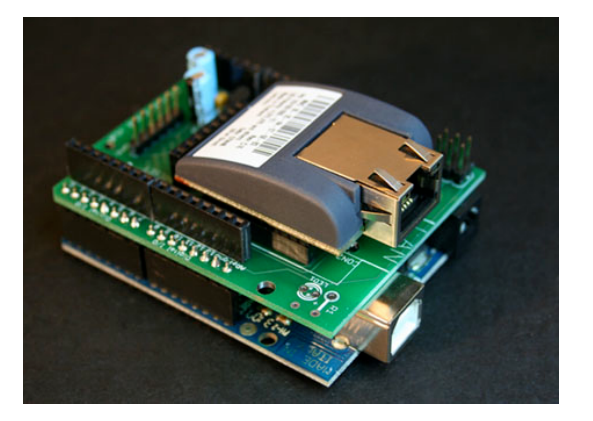

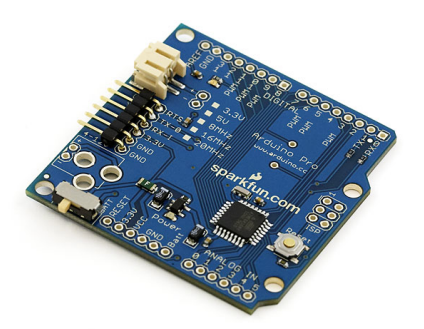

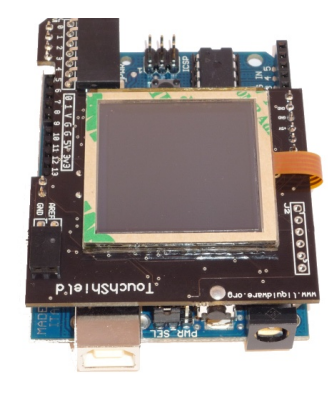

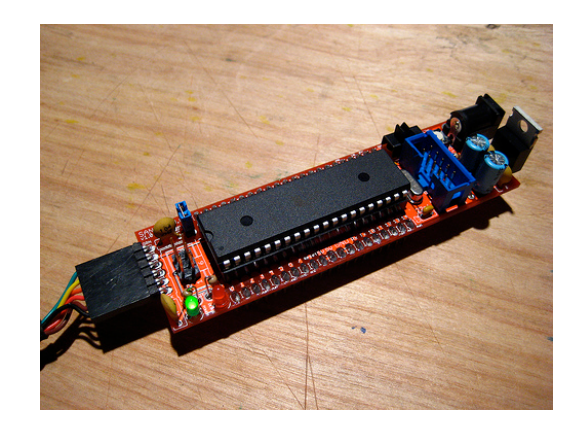

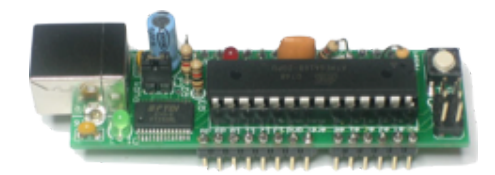

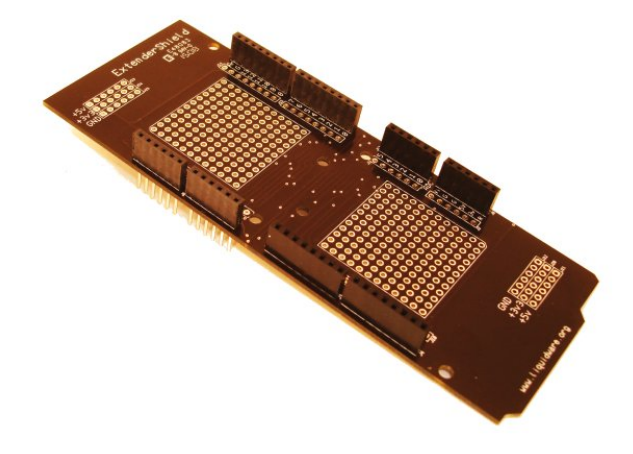

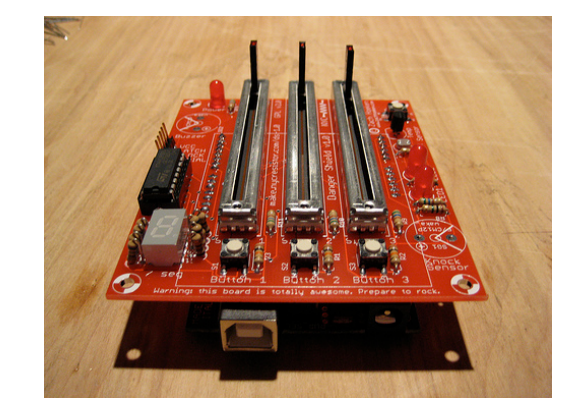

#### Uno Overview https://www.arduino.cc/en/Main/ArduinoBoardUno

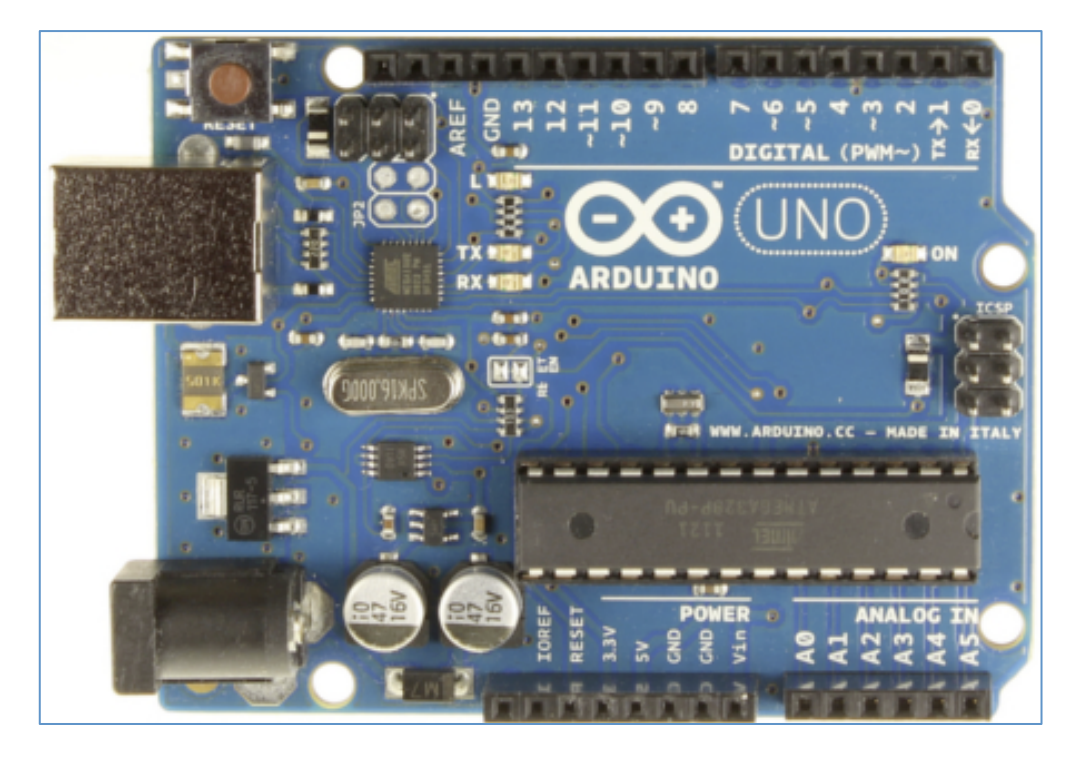

As of 2016 Jan: 

- Atmel microcontroller: ATMega328P
- 14 digital I/O pins (6 PWM)
- 6 analog inputs
- 16 MHz crystal oscillator
- USB connection
- power jack
- reset button

#### Uno: Processor

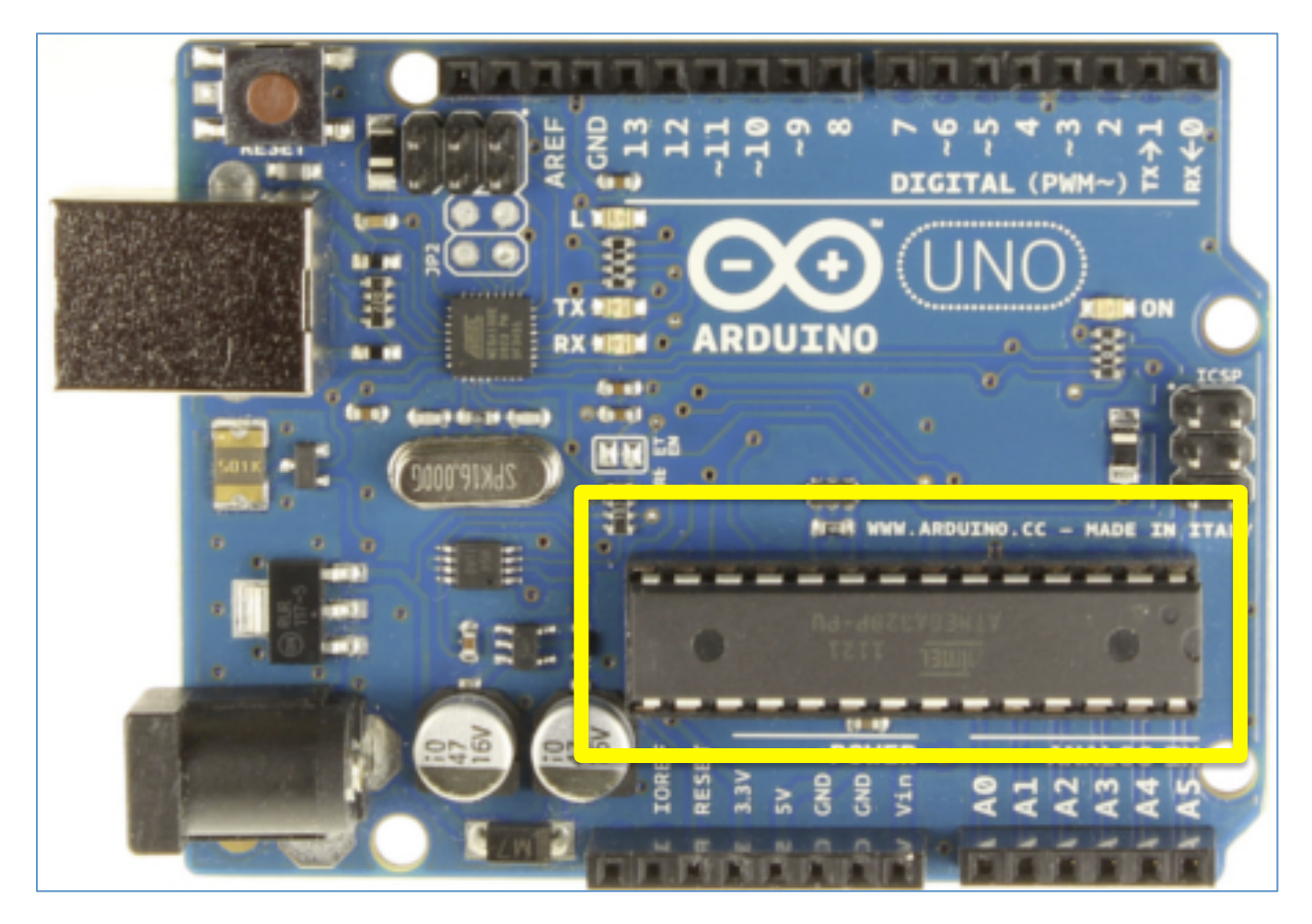

Atmel microcontroller - ATMega processor family ATmega328

#### Uno: External Power Connections

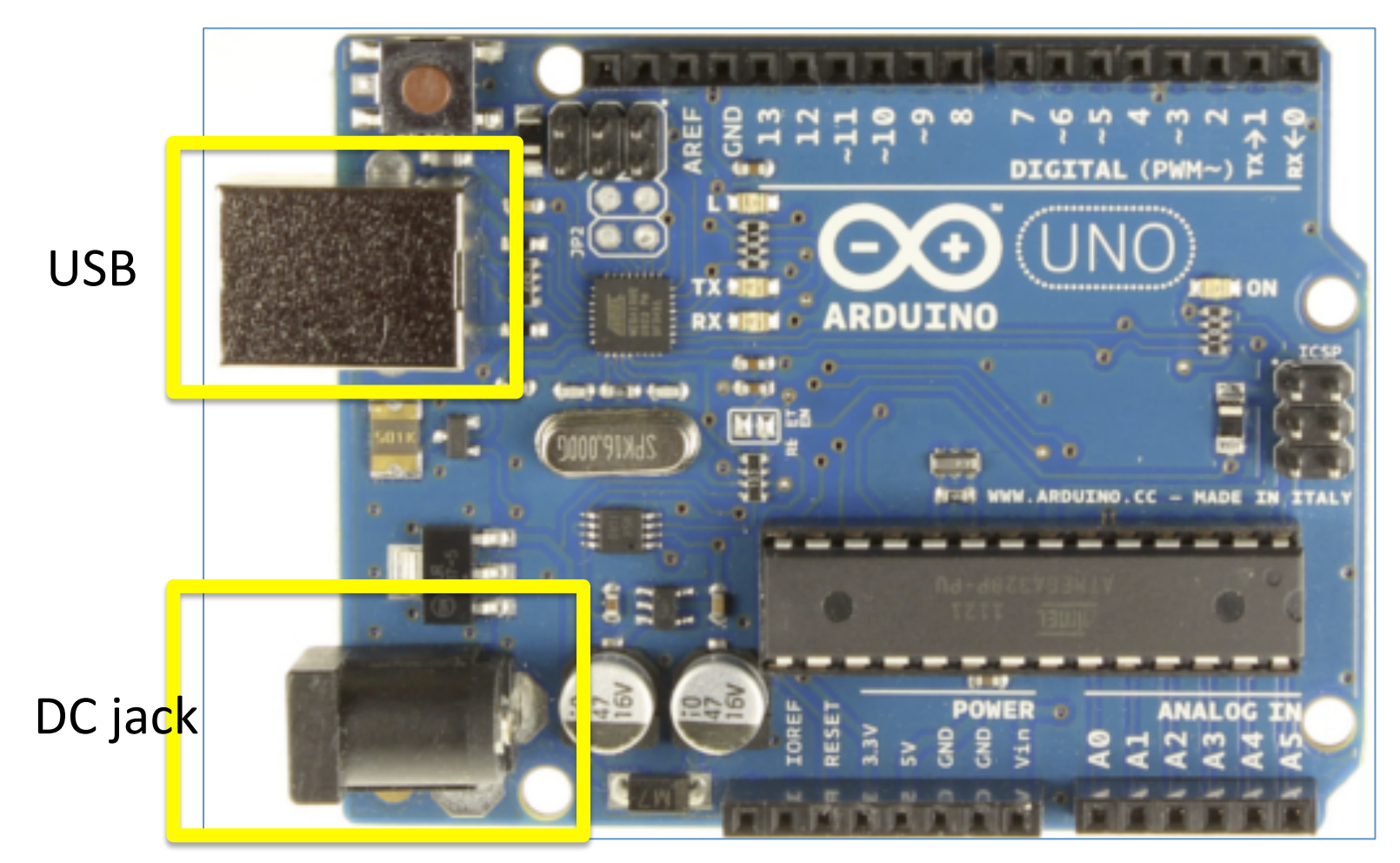

power supply - DC or USB auto-switching on newer boards (including R3) jumper on older boards

## **Uno: Serial Communication**

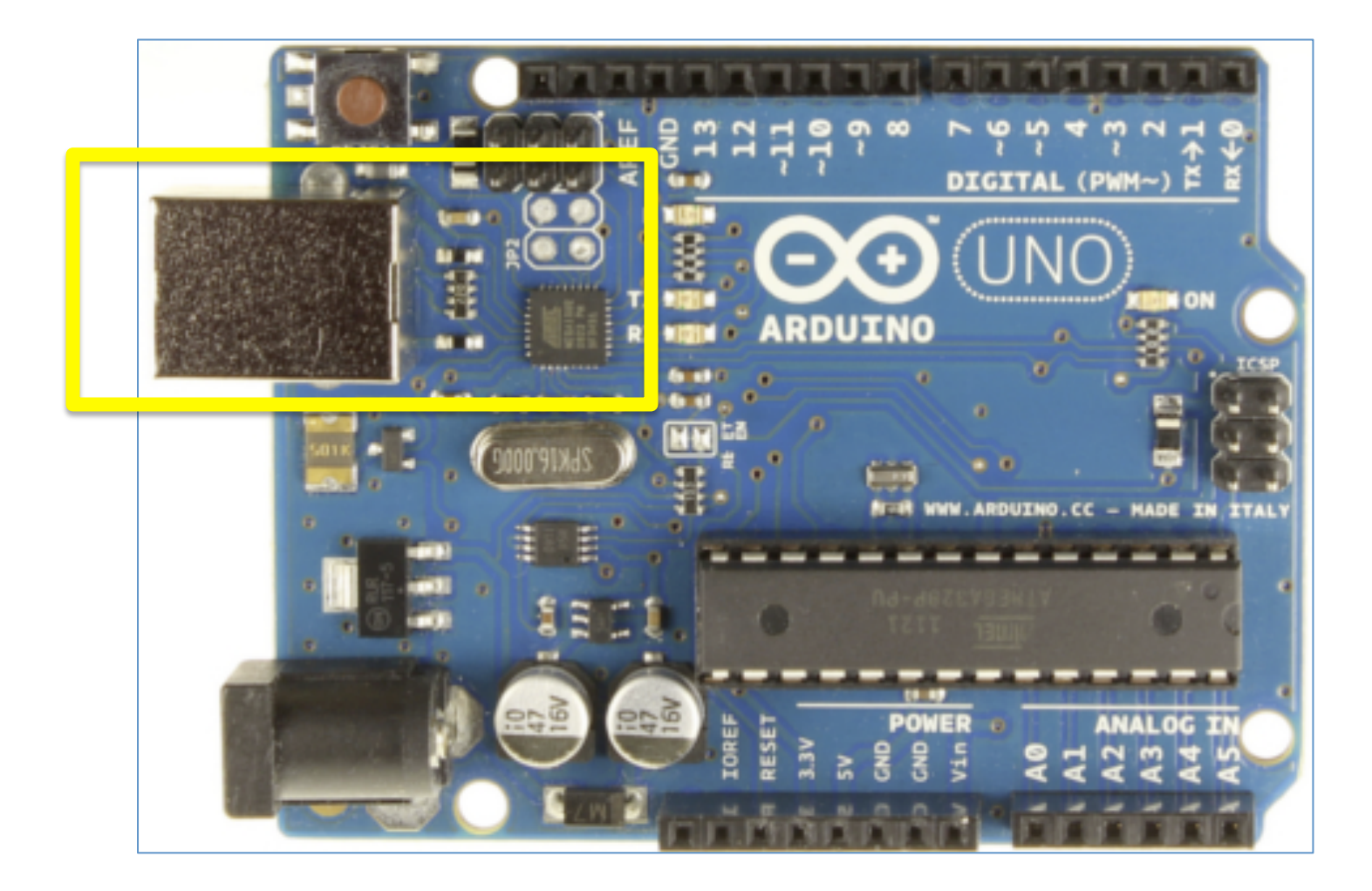

USB/Serial communication (TX/RX)

# Uno: Digital I/O

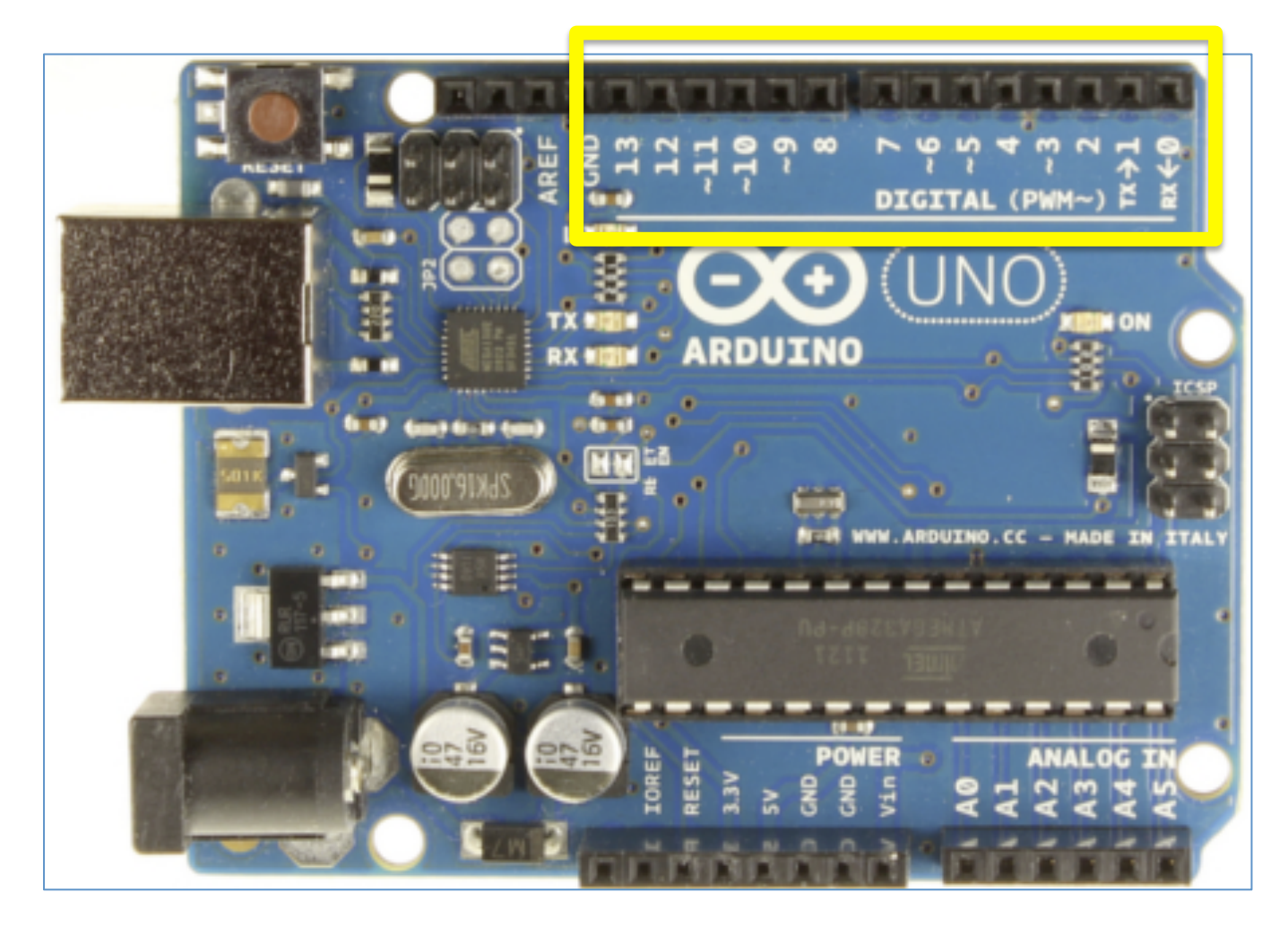

14 digital I/O pins @ 20 Amps DC (6 usable as PWM outputs)

#### Uno: onboard LED indicator

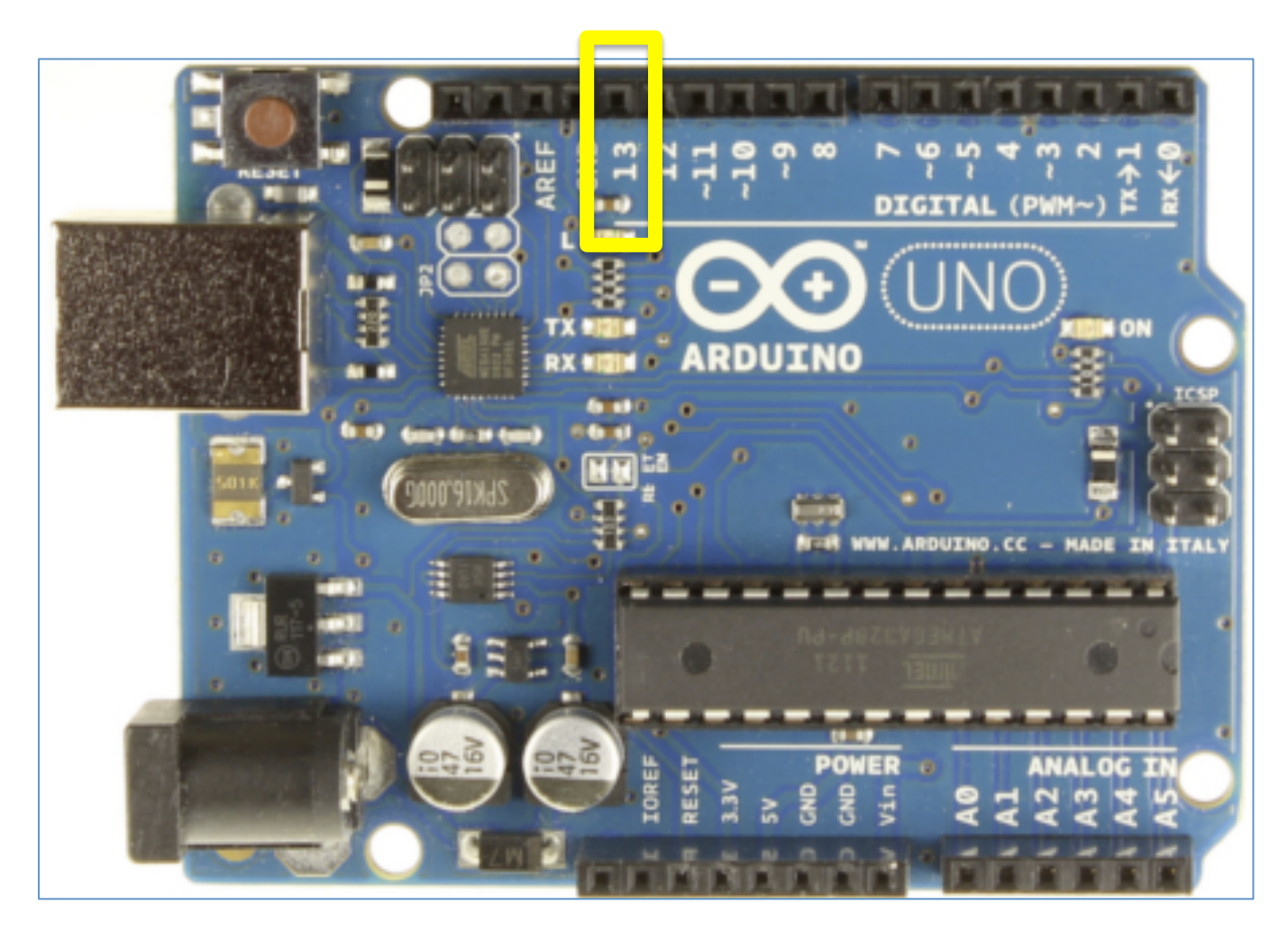

Pin 13 has an onboard LED attached

### Uno: analog input

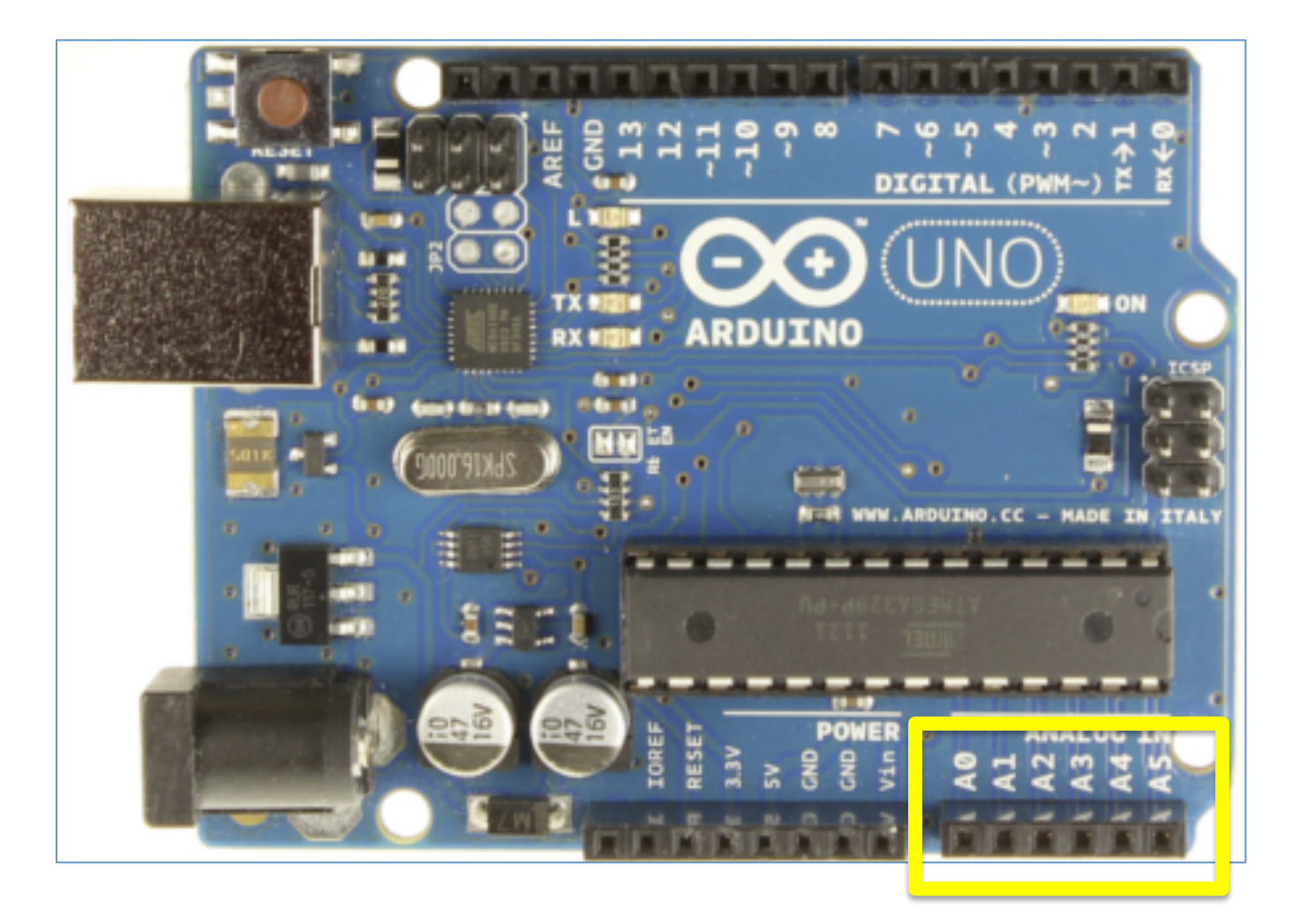

6 analog input lines (A0-A5) 10 bits (1024 values) -- measured from GND to 5V

## Uno: power output & other special lines

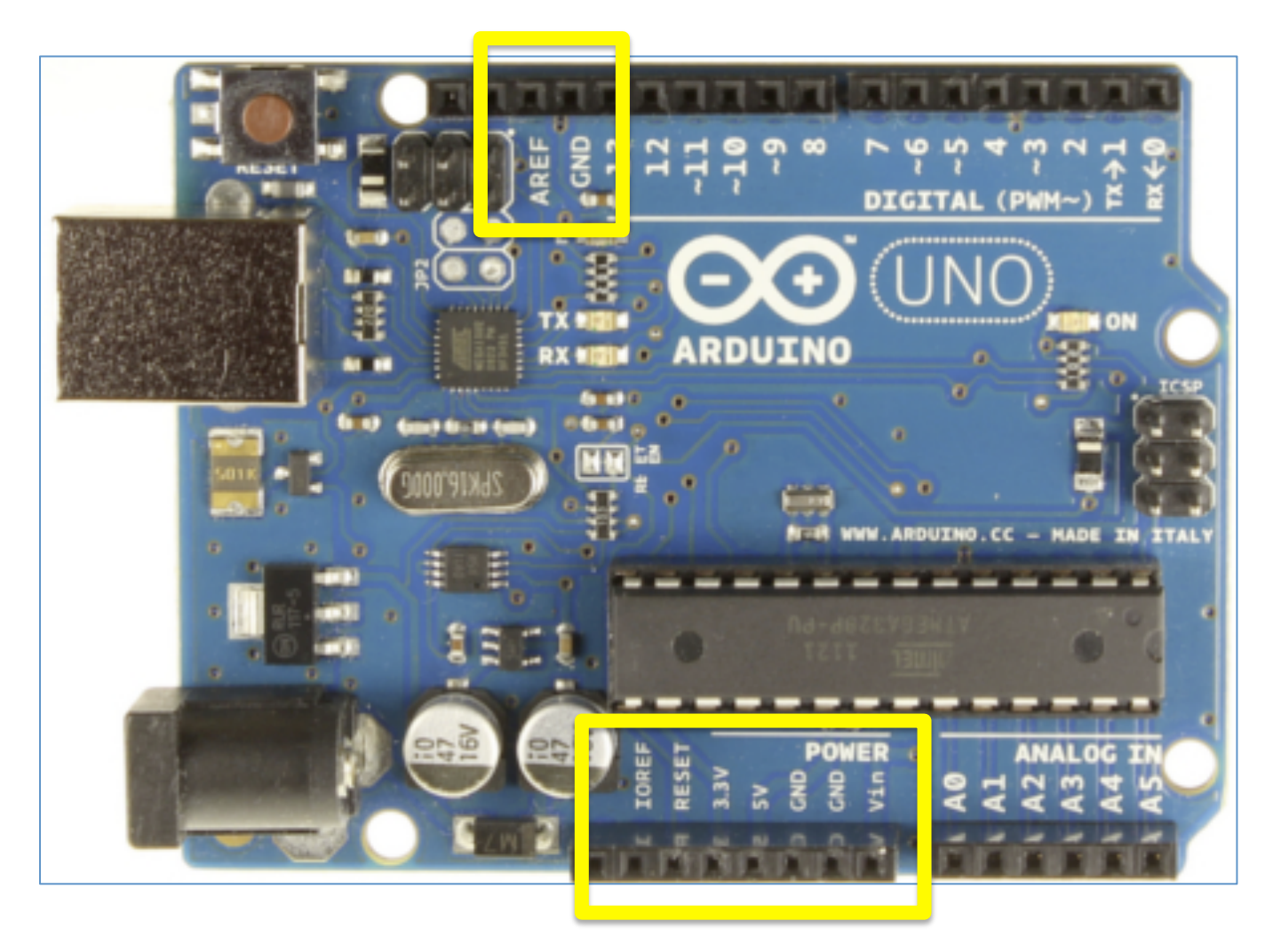

Your breadboard can access the Arduino's Power, Ground, Reset, 5V, 3.3V

### Uno: physical reset button & ICSP

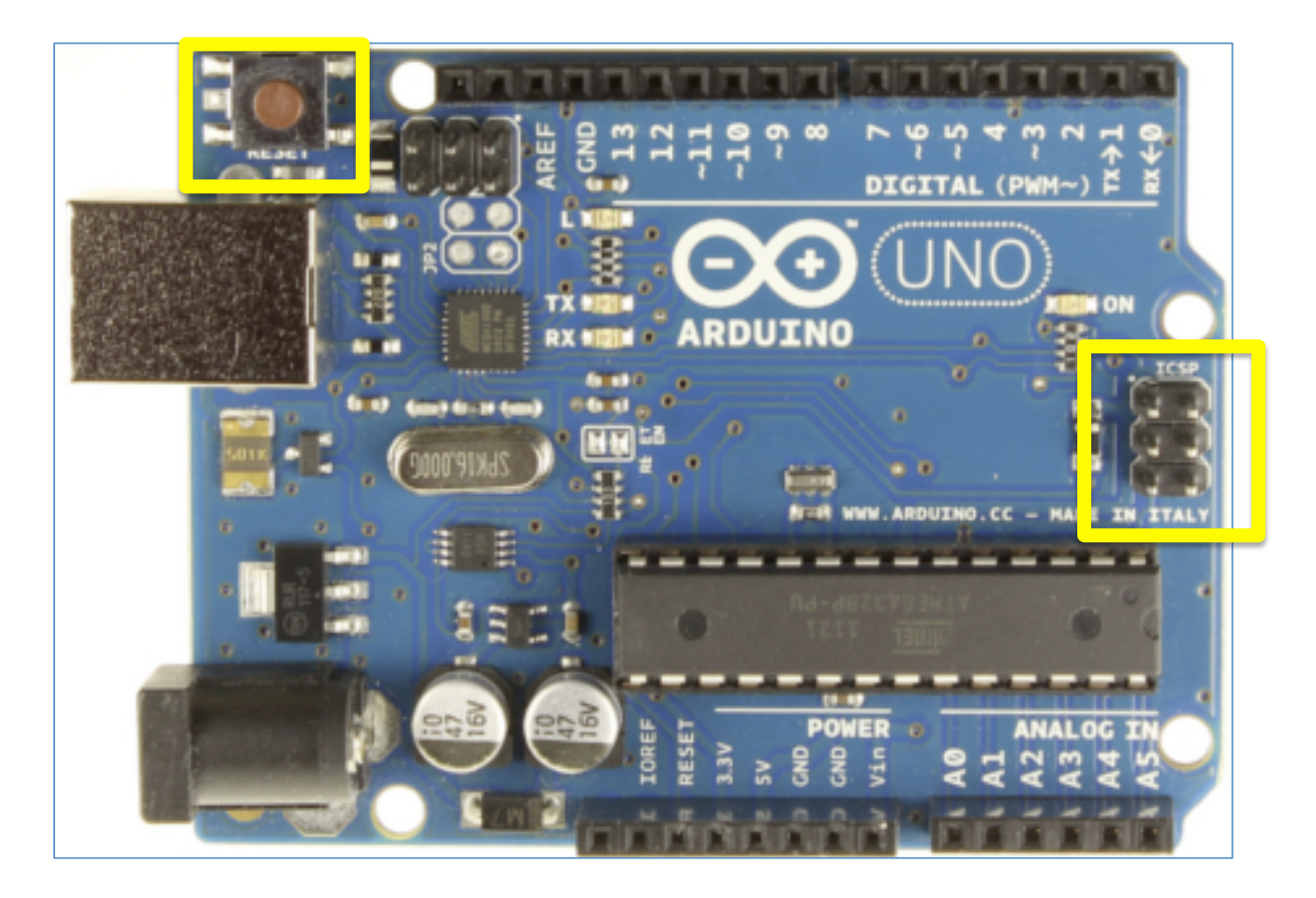

Physically reset the Uno board (restart the loaded program); or externally program it using the ICSP block (more advanced)

## Arduino IDE (integrated development environment)

http://www.arduino.cc

plain old c, but friendlier Install USB driver first 

Follow well-illustrated instructions for your OS at: http://arduino.cc/en/Guide/HomePage

# structure of "Blink" program

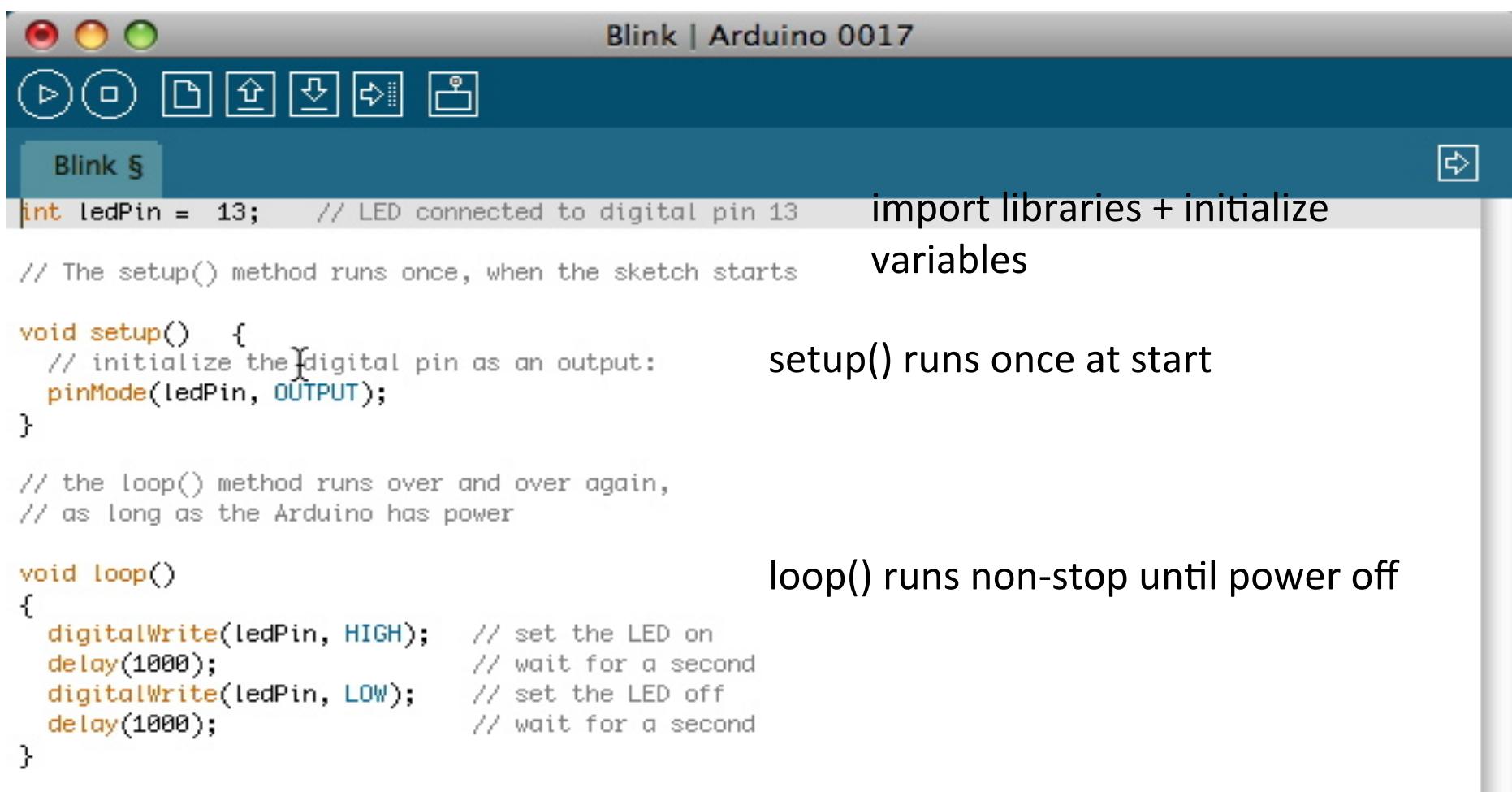

### **IDE** controls

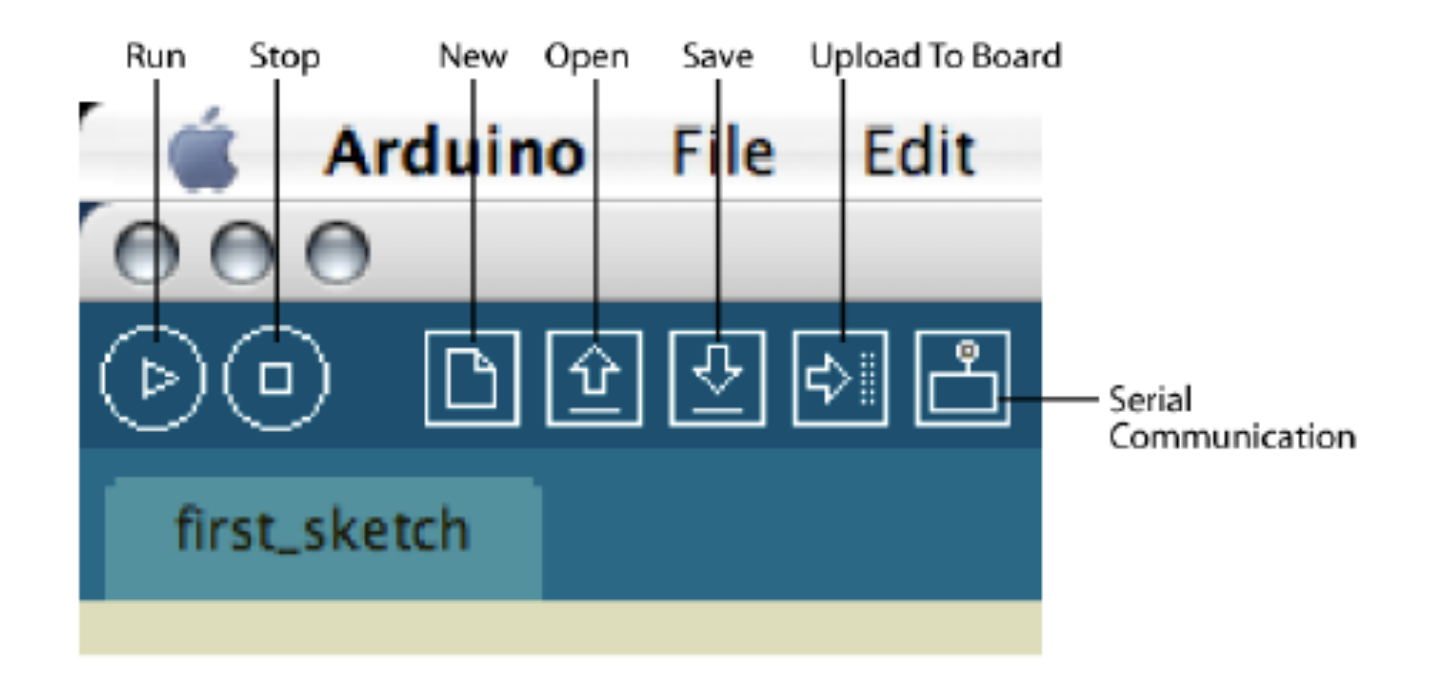

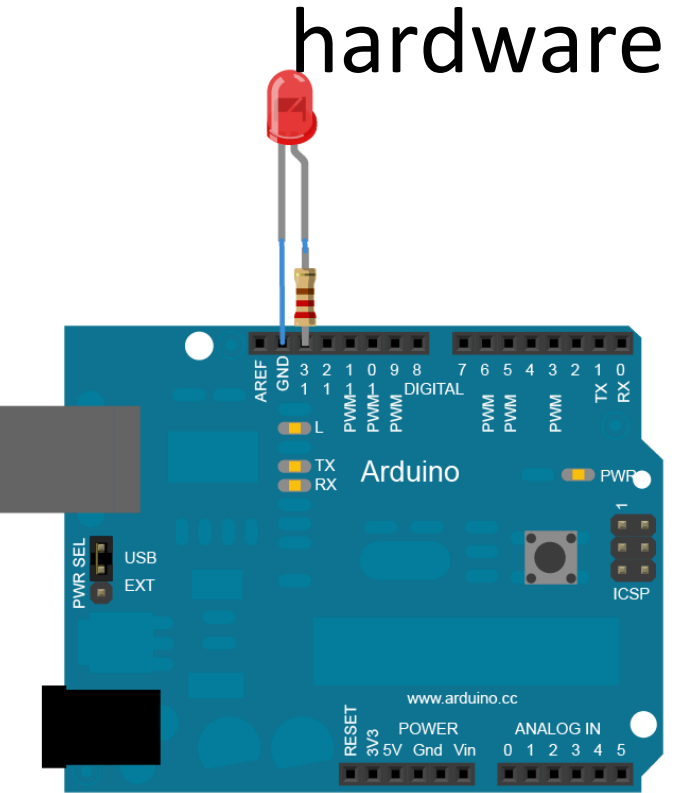

### hardware context of Blink

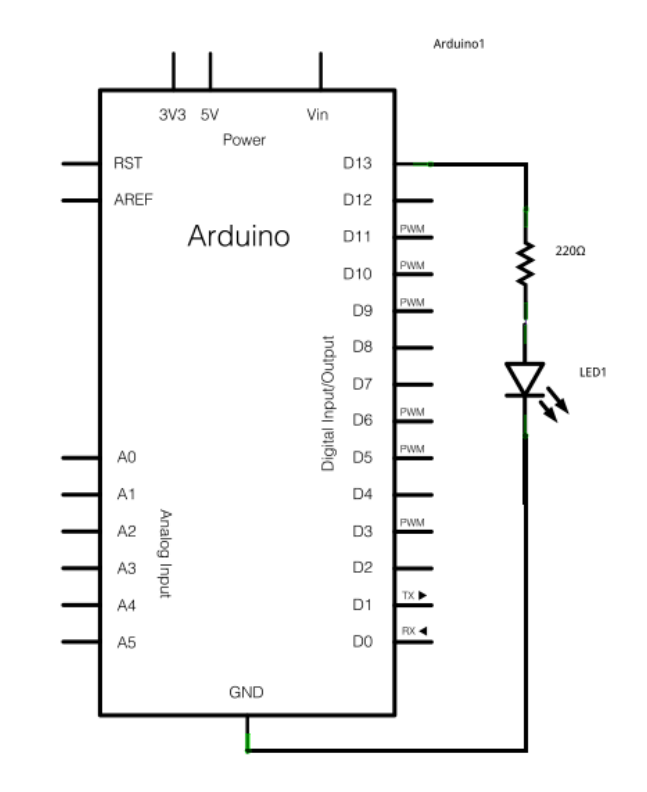

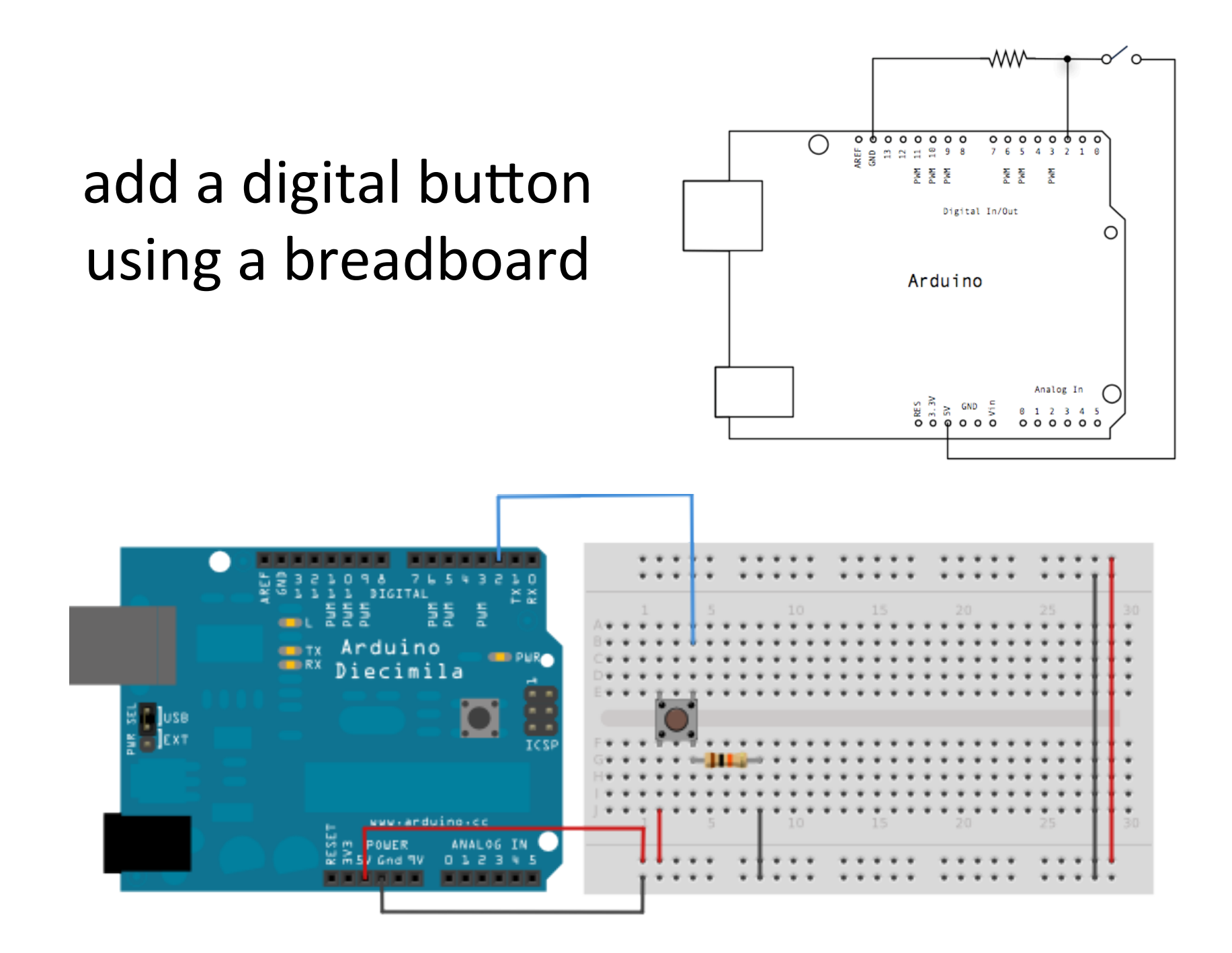

# converting rotary to linear motion

TABLE 8-1 Converting Between Types of Motion

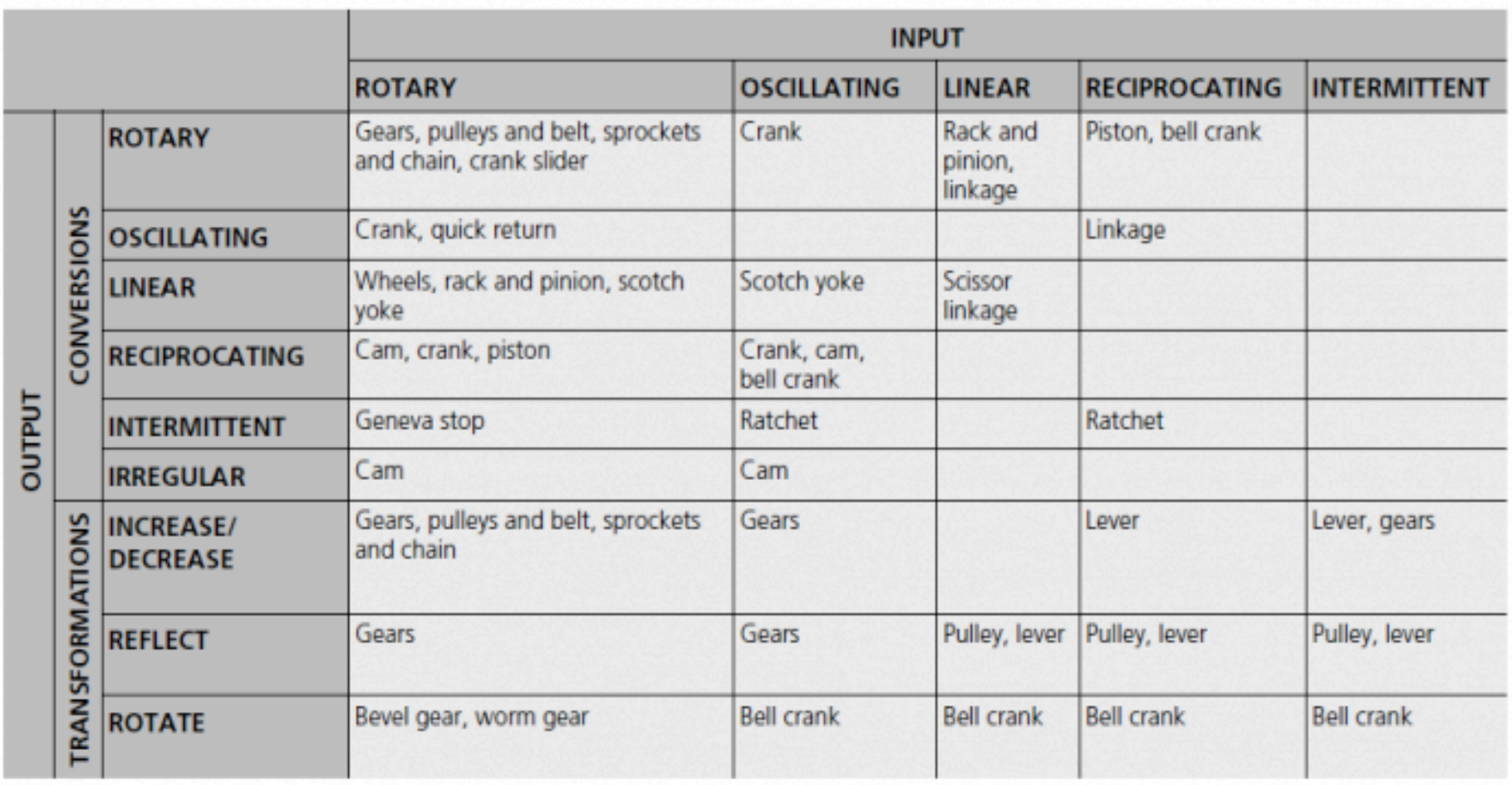

no instructions, but there are also no failures, no right Tinkering is what happens when you try something you don't quite know how to do, guided by whim, imagination, and curiosity. When you tinker, there are or wrong way of doing things. It's about figuring out how things work and reworking them.

—Massimo Banzi